# **Elixir Ambience Installation Guide**

**Release 3.0.0**

# **Ambience**

*Elixir* **Technology Pte Ltd**

#### **Elixir Ambience Installation Guide: Release 3.0.0**

*Elixir* Technology Pte Ltd

Published 2014 Copyright © 2014 Elixir Technology Pte Ltd

All rights reserved.

Java is a trademark or registered trademark of Oracle Corporation in the United States and other countries. Microsoft and Windows are trademarks of Microsoft Corporation.

#### **Table of Contents**

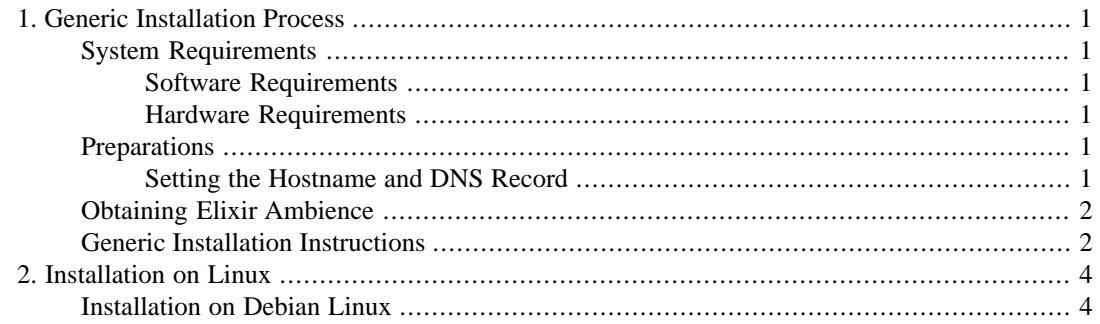

## **List of Figures**

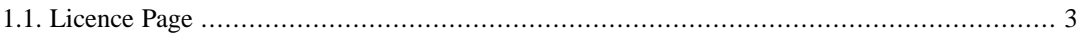

# <span id="page-4-0"></span>**Chapter 1 Generic Installation Process**

Elixir Ambience 3.0.0 features a simplified and easy installation process.

<span id="page-4-1"></span>The easiest way to get familiar with Elixir Ambience is to install a small system on your local machine. You can use the cross-platform release to do this. Later on, if you want to deploy to other machines, get tighter integration with your chosen operating system, or set up services to automatically start when your server boots, you can review the platform-specific releases which are described later in this document.

## <span id="page-4-2"></span>**System Requirements**

#### **Software Requirements**

The following software must be installed before getting started:

- **Operating System:** 32-bit or 64-bit Microsoft Windows, Linux, OSX and more.Any OS on which Java runs should be able to run Ambience.
- **For Server and Designer:** Oracle Java Platform Standard Edition 7. Either the Java Runtime Edition (JRE) or Java Development Kit (JDK) may be used.
- **For Client:** For full functionality, choose a browser that supports both HTML5 and JavaScript.
- <span id="page-4-3"></span>• A zip file extractor such as WinZip, or PKZip on Windows. Debian Linux users can install unzip by running the command:

apt-get install unzip

as root or using sudo.

#### **Hardware Requirements**

- **For Server and Designer:** These can be installed on any 32-bit or 64-bit computing system, which is able to run Oracle Java Platform Standard Edition 7.
- <span id="page-4-5"></span><span id="page-4-4"></span>**RAM:** The amount of RAM required depends on expected usage. A minimum RAM of 4GB is recommended for lightweight use.
- Free disk space: At least 2 GB of free disk space is required.

## **Preparations**

#### **Setting the Hostname and DNS Record**

Setting the Hostname is not required. You can just use localhost as the hostname to access Ambience, if you are accessing Ambience from the same system as where Ambience is installed.

However, if you want the Ambience server to be available to other machines across the network, you cannot use the localhost default, and need to use the fully qualified domain name of the server system to access it. To facilitate access, ensure that the server's Fully Qualified Domain Name (hostname) is set to the server's IP address in /etc/hosts (on Unix/Linux/Mac), or in \windows\system32\drivers\etc\hosts (on Windows).

To determine the system's hostname, open a command prompt or terminal, and type the command:

#### hostname

Open the hosts file and associate the hostname with the system's IP address. For example,

192.168.1.6 ambience-server.example.com

<span id="page-5-0"></span>Next, contact your IT department and ask them to set up the appropriate DNS record for the Ambience server.

#### **Obtaining Elixir Ambience**

<span id="page-5-1"></span>For advice on obtaining the latest release of Elixir Ambience, contact sales@elixirtech.com. For technical support on how to use Elixir Ambience effectively, contact support@elixirtech.com.

#### **Generic Installation Instructions**

- 1. Verify the SHA1 sum of the file that you received when you purchased Ambience, or when you downloaded a trial version, to ensure its integrity.
- 2. Extract the file that you received when you purchased Ambience, or when you downloaded a trial version. For example, tar -xvzf elx-ambience-3.0.0.tgz. This extracts all the files into a directory called ElixirAmbience.

If you downloaded a zip file, extract it with the extractor installed on your system. Linux users can run the command:

```
unzip zip-file-name.zip
```
to unzip the file. Substitute the correct zip file in the unzip command.

#### **Note**

Windows users should not extract the files into the \Program Files\ folder, as Microsoft controls the permissions of this subtree to prevent programs writing there. As the generic installation writes into the ElixirAmbience\data folder by default, this can cause access denied problems when working with regular user accounts.. Use any other folder (For example:  $C:\setminus$ ) to extract the files.

- 3. Open a command prompt or terminal and navigate to the bin directory inside the  $E$ lixirAmbience directory. For example: cd ElixirAmbience/bin
- 4. Start the server. On Unix run: sh run-server.sh. On windows run run-server.bat
- 5. Open your browser and navigate to http://<hostname>:8080 to access the Ambience page.
- 6. Once you enter your domain to login, the licence page appears as follows:

#### <span id="page-6-0"></span>**Figure 1.1. Licence Page**

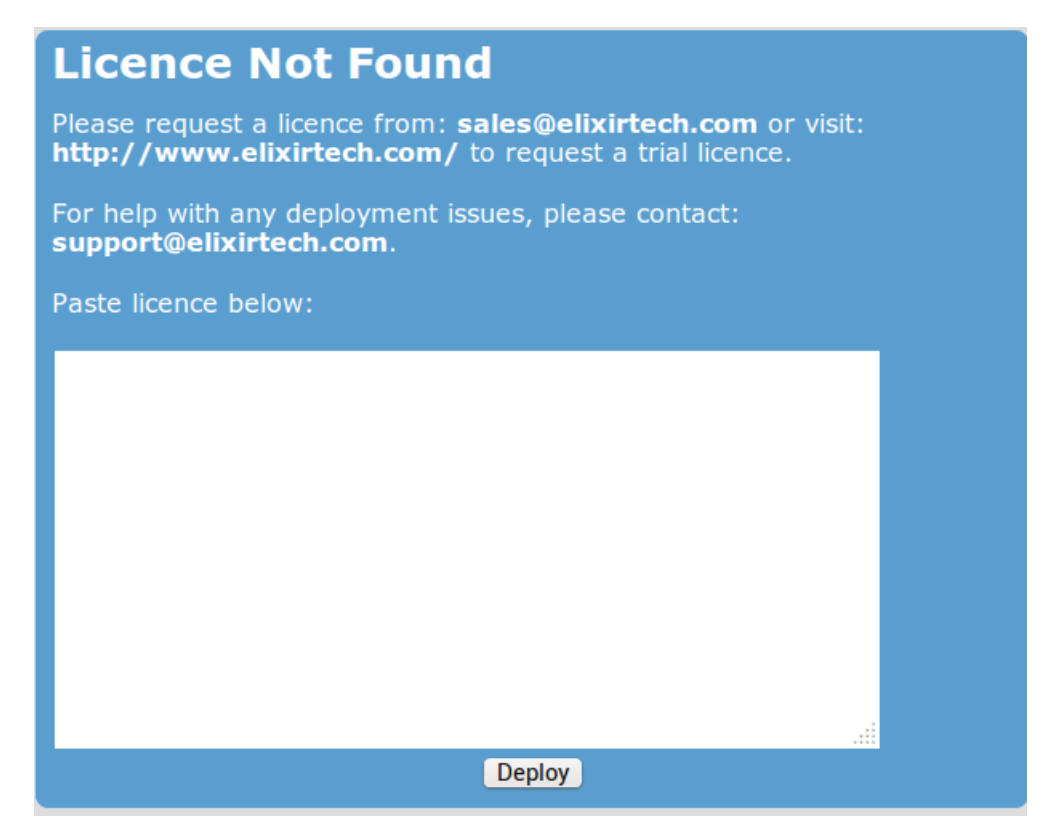

7. Enter your licence and click **Deploy** to deploy your licence.

The etc directory inside the ElixirAmbience directory contains the configuration files for Ambience.

The log files are stored in the log directory inside the ElixirAmbience directory.

# <span id="page-7-0"></span>**Chapter 2 Installation on Linux**

### <span id="page-7-1"></span>**Installation on Debian Linux**

#### **Note**

[Chapter 1](#page-5-1) has already covered all you need to get the Ambience system running. This chapter is for those users who wish to explore the tighter platform integration possibilities of running as a Linux service and want the file layout to follow established directory structures - for example /var/log for log files.

Ensure that you have unzip installed on your system as the installer is supplied as a zip file. To install unzip, run:

apt-get install unzip

either as root, or using sudo.

- 1. Verify the SHA1 sum of the file that you received when you purchased Ambience, or when you downloaded a trial version, to ensure its integrity.
- 2. Unzip the installer. For example,

unzip ElixirAmbience-Debian-3.0.0.zip

The deb file is extracted.

3. As root or using sudo, install the deb file. For example, run

```
dpkg -i elx-ambience_3.0-1_all.deb
```
Ambience is now installed.

4. As root or using sudo, start the ambience service. Run

service ambience start

5. To check if Elixir Ambience has started, run the command:

ps aux | grep ambience

The output should be similar to:

```
xxx@systemadmin-Lenovo-G570:~$ ps aux | grep ambience
xxx 5845 0.0 0.0 13644 952 pts/4 S+ 08:36 0:00 
grep --color=auto ambience
elixir 13497 0.4 5.4 3515832 439928 ? Sl Mar17 8:50 
/usr/bin/java -Delixir.home=/opt/elixir/ElixirAmbience 
-Djetty.home=/opt/elixir/ElixirAmbience/jetty 
-Dlogback.configurationFile=/etc/elixir/logback.xml 
-Delx.stub.out=/var/log/elixir/ambience.txt
```

```
-Dvisualvm.display.name=Ambience 
-jar elx-stub.jar org.eclipse.jetty.start.Main
```
6. To auto start Ambience at boot, run the command:

update-rc.d ambience defaults

either as root, or using sudo.

- 7. Open your browser and navigate to http://<hostname>:8080 to access the Ambience page.
- 8. Once you enter your domain to login, the licence page appears as shown in [Figure 1.1, "Licence](#page-6-0) [Page".](#page-6-0):
- 9. Enter your licence and click **Deploy** to deploy your licence.

After completing the deployment to the Linux platform, you will find that the default file locations have changed as follows:

The /etc/elixir directory contains the configuration files for Ambience.

The log files are stored in the /var/log/elixir directory.